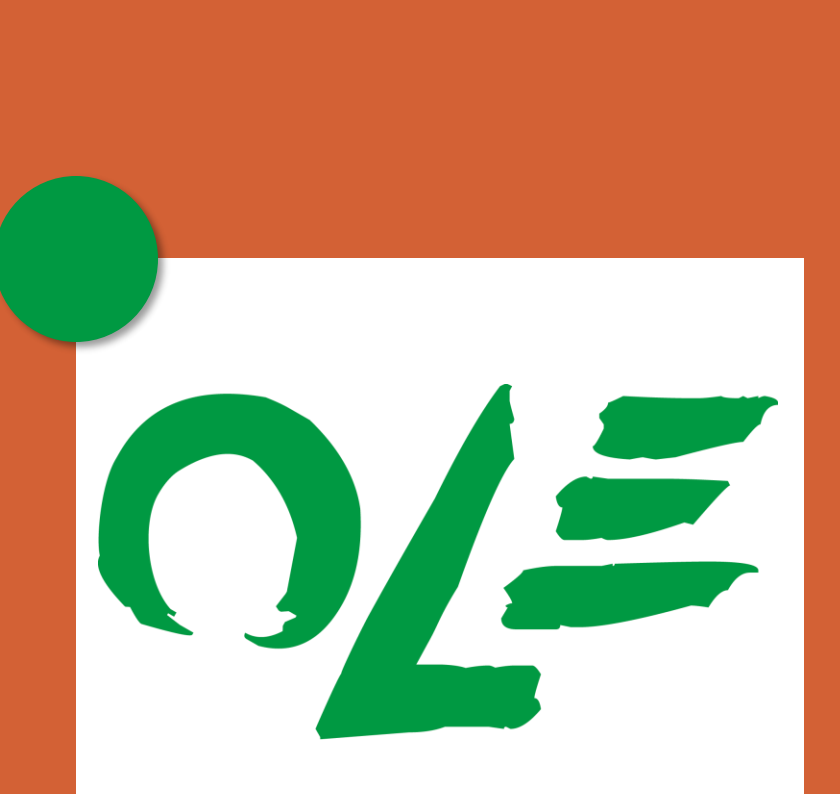

### OPENLEARNINGEXPERIENCE

**NUCLouvain** 

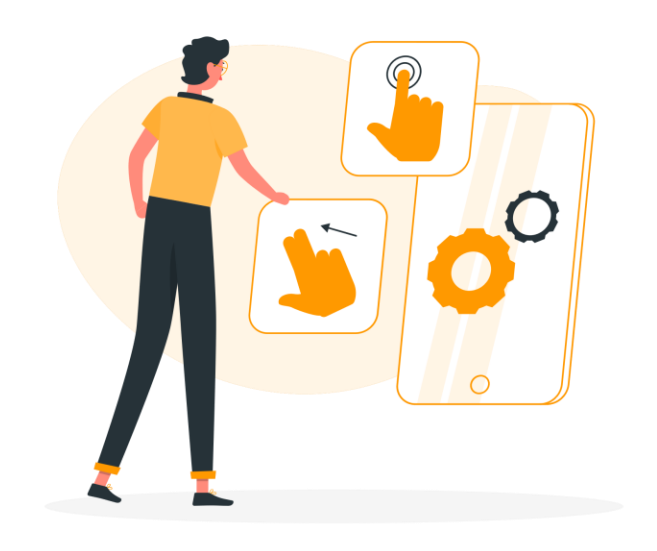

### Rendre son enseignement dynamique, engageant et inclusif avec des **images interactives**

LLDays 4 – 14/05/2024 - Céline Polain – Manuela Guisset

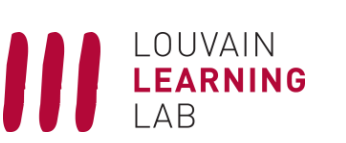

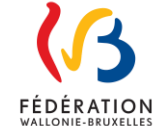

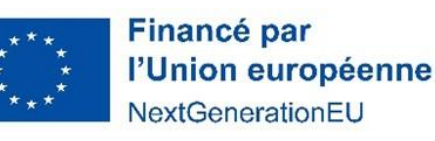

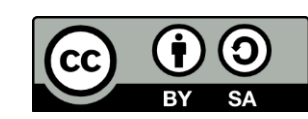

# Présentations

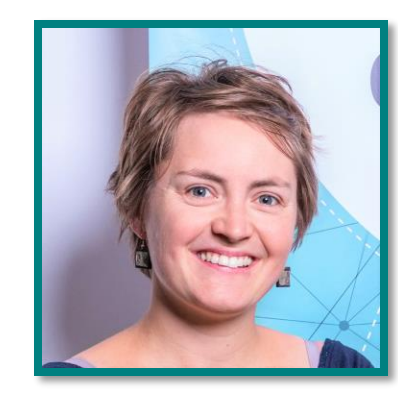

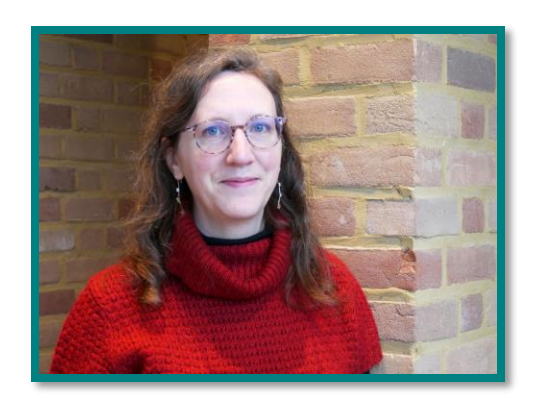

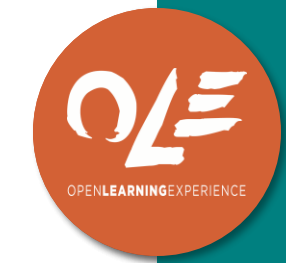

### **Manuela Guisset**

Conseillère technopédagogique Outils numériques

### **Céline Polain**

Conseillère technopédagogique Moodle & formation à distance et hybride

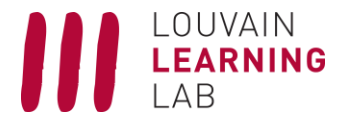

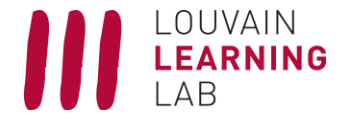

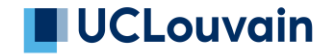

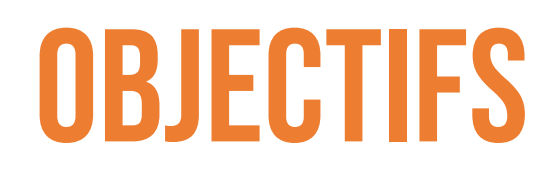

- Identifier les **caractéristiques** à privilégier pour utiliser l'image dans vos enseignements
- •Utiliser des images respectueuses de l'**inclusion** et des **droits** s'appliquant à ces supports
- **Diversifier vos usages**pédagogiques de l'image
- Vous orienter vers un **outil numérique adapté**à vos besoins
- **Créer une activité** interactive avec une image que vous avez choisie

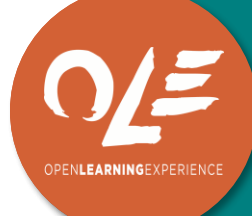

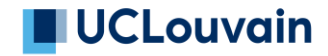

## 1. VOTRE PRATIQUE

### www.wooclap.com/IMAGESLLL

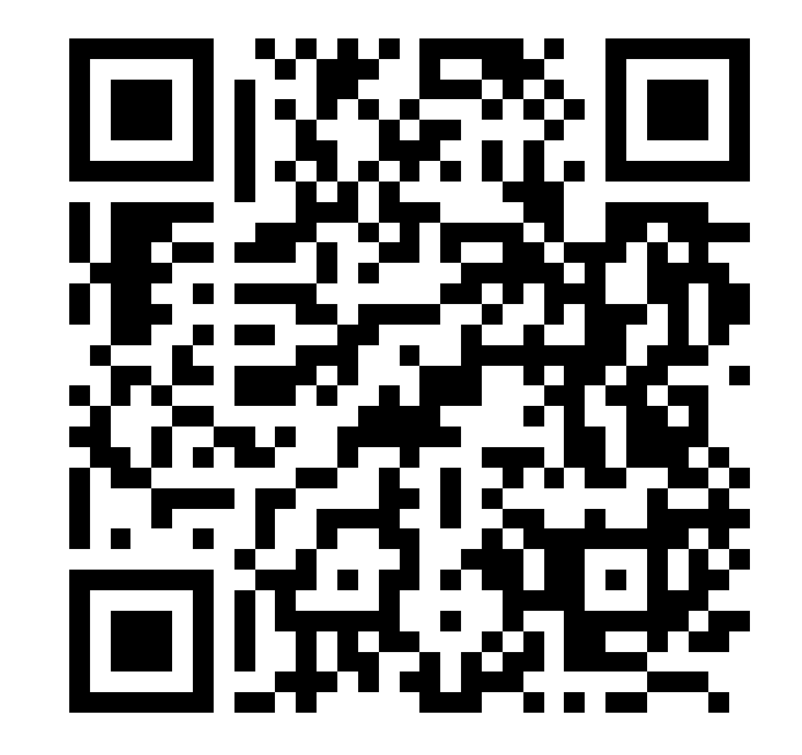

# 2. Minute théorique

## **INTÉRÊT PÉDAGOGIQUE**

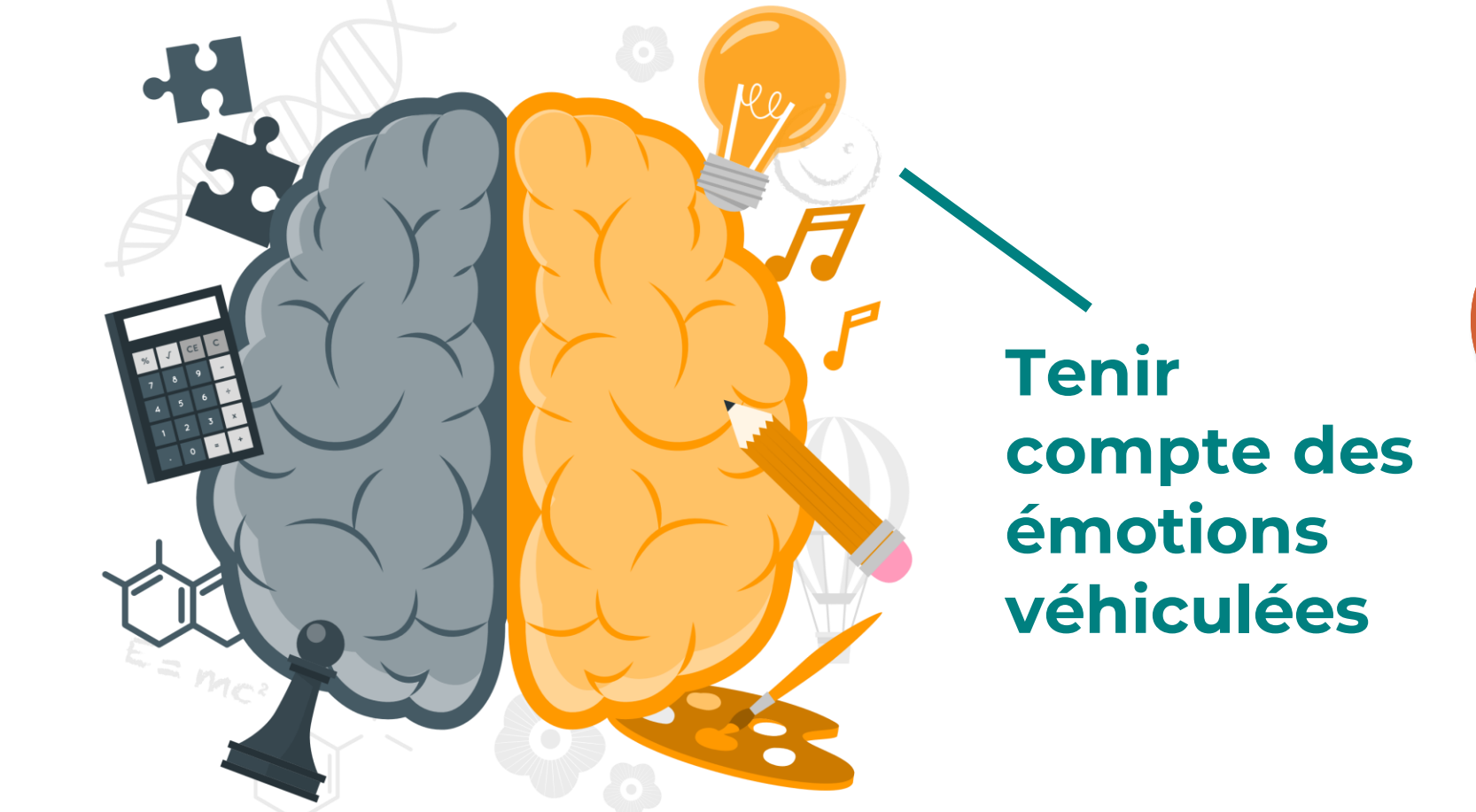

Source: Joffe, 2007.

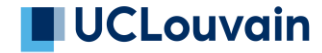

PENLEARNINGEXPER

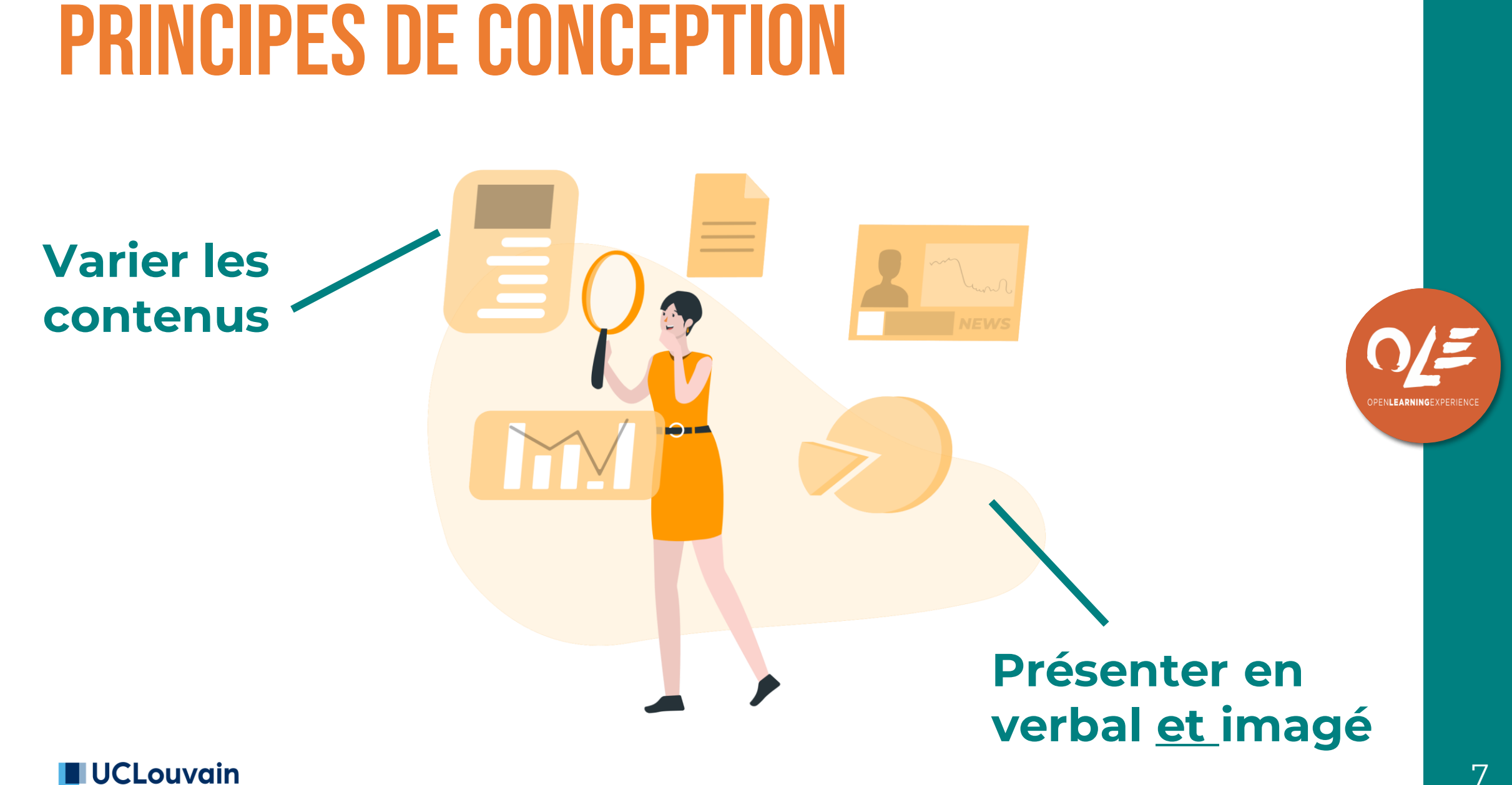

## Principes de conception

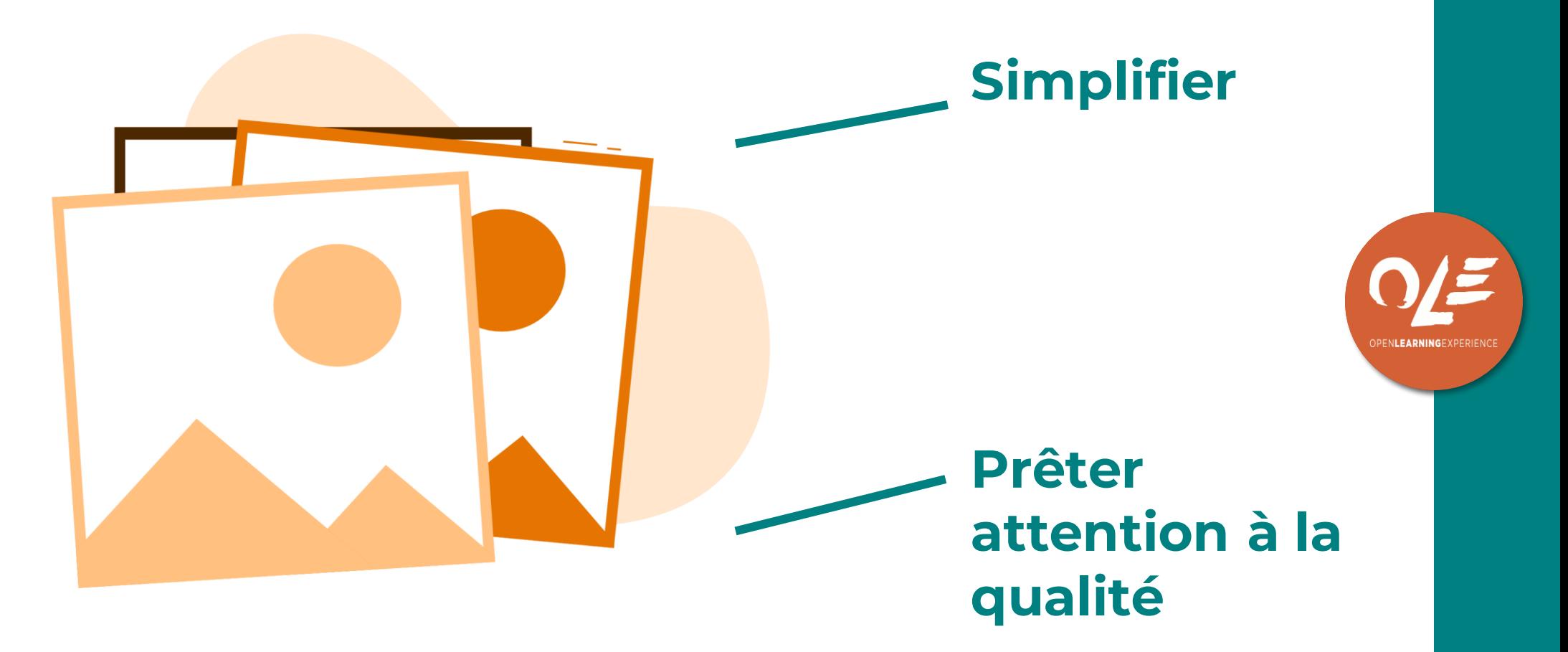

Source : Mayer & Fiorella, 2021.

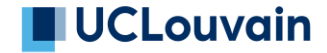

# Attention pédagogique

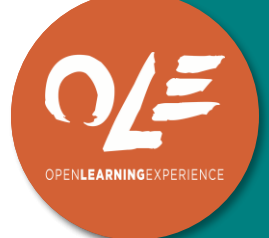

### **Vérifier les compétences d'analyse**

Source : Sanchez & Paukovics, 2023.

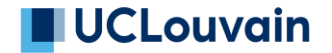

## Piste pédagogique

Figure 2. Extrait du matériel expérimental avec Liens Inter-Représentations issu de l'étude de Désiron et al. (2021) sur la navigation en rivière et le danger des tourbillons

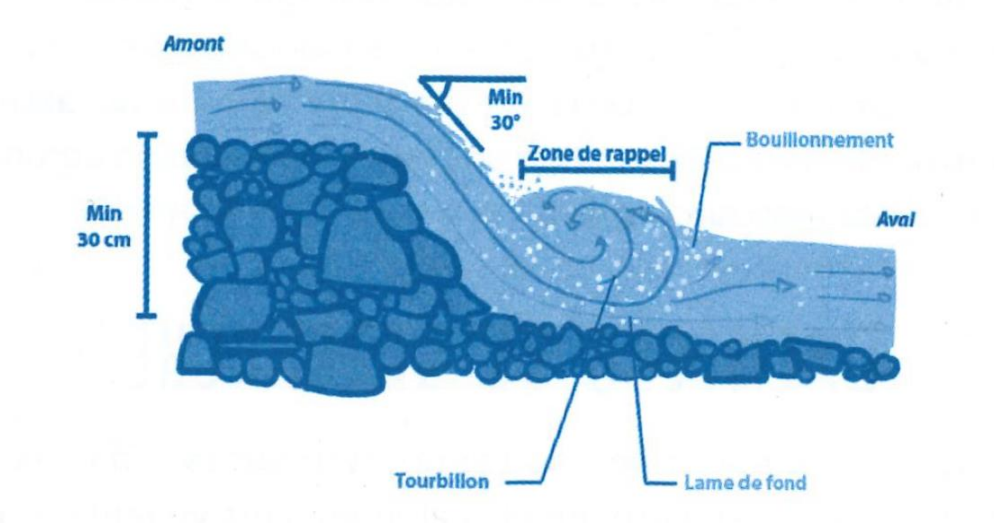

Ce qu'il faut également savoir, c'est qu'au bas d'une chute d'eau se forme un rappel. C'est un tourbillon d'eau qui se forme lorsque l'eau subit une brusque rupture de pente, avec un changement de pente d'au moins 30°, en passant sous la surface du bassin de réception. Un rappel peut se former avec une chute de moins de 30 cm.

Formée en amont (avant), la lame d'eau de profondeur, échappe toutefois au tourbillon pour ressurgir en aval (après) d'un bouillonnement d'eau. Dans celui-ci la densité de l'eau est divisée par 2, ce qui limite la flottaison.

### UCLouvain

**Liens interreprésentations (LIR)**

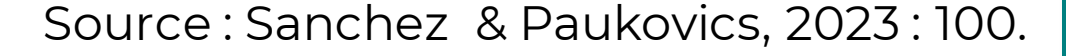

**DPFNLEARNINGFXPFR** 

## 3. Panorama des outils UCLouvain

## **OUTILS UCLOUVAIN**

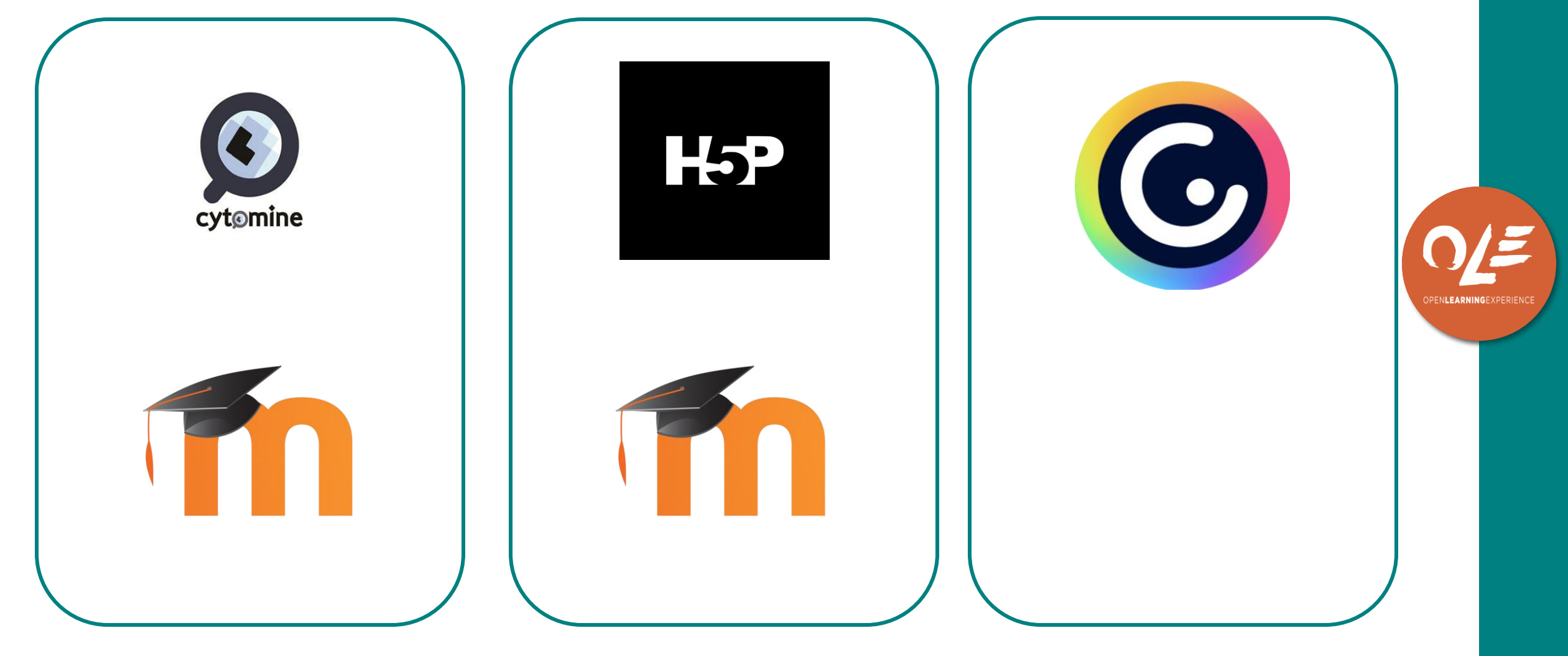

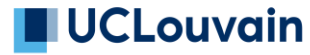

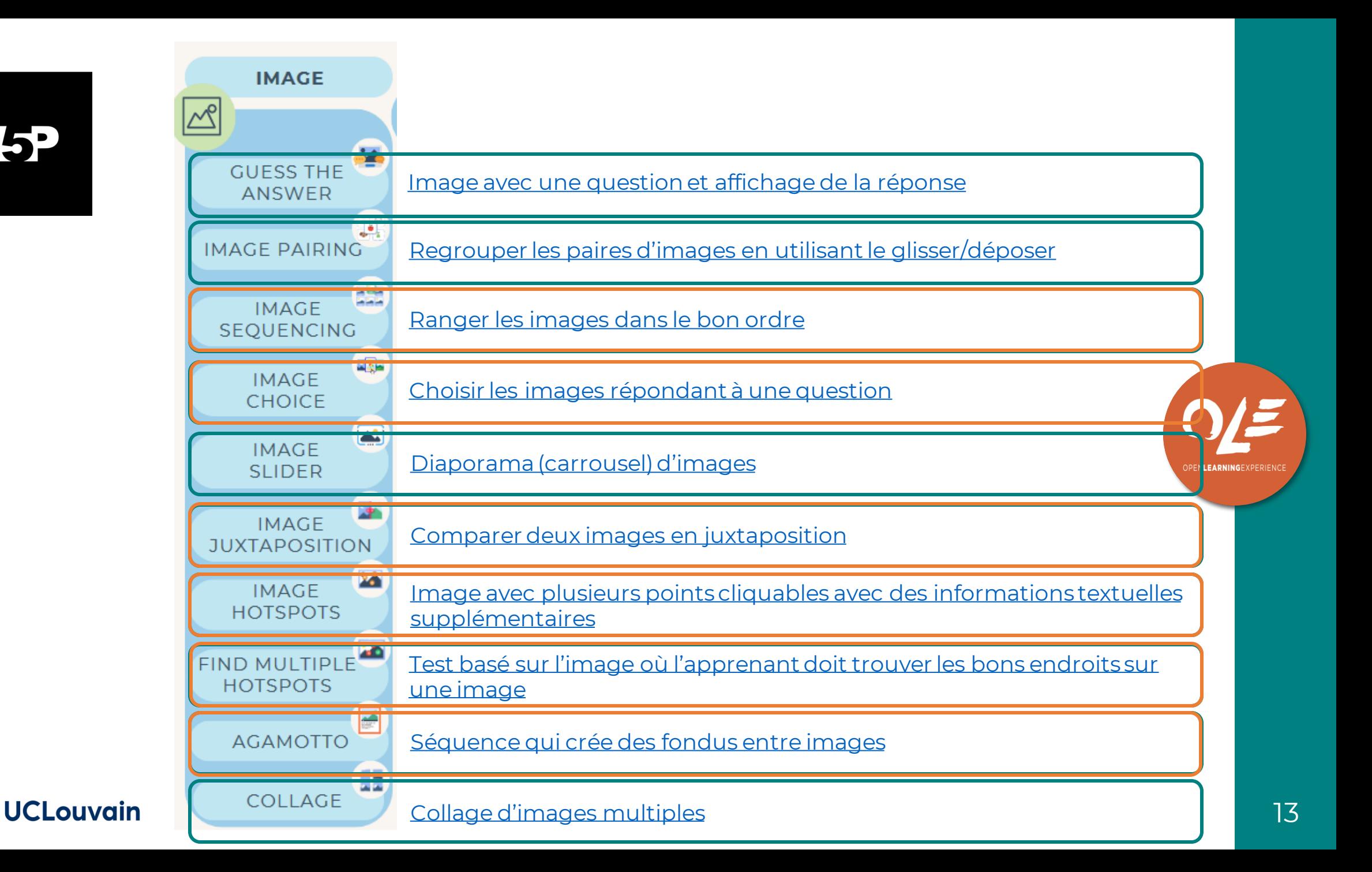

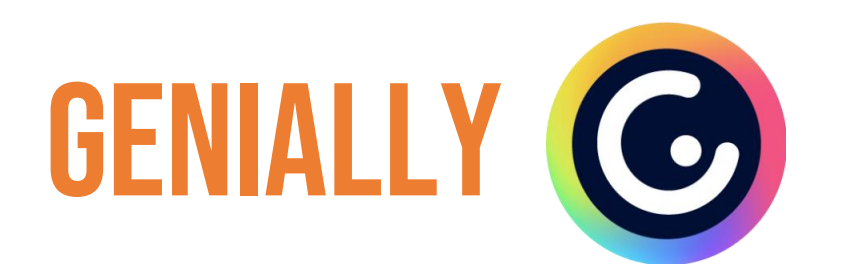

- Image interactive
	- o Philactère (étiquette)
	- o Fenêtre pop-up
	- o Lien vers une autre page du Genially
	- o Lien vers l'exérieur
	- o Zoom
	- o Son
	- o Révéler un objet au clic
- Question interactive sur base d'images (choix multiple)
- Licence UCLouvain pour Genially Genius : num-lll@uclouvain.be

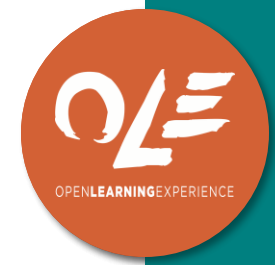

### **CLouvain**

### 4. Vos coups de coeur

Quel(s) outil(s) aimeriez-vous approfondir dans le cadre de cette formation ?

www.wooclap.com/IMAGESLLL

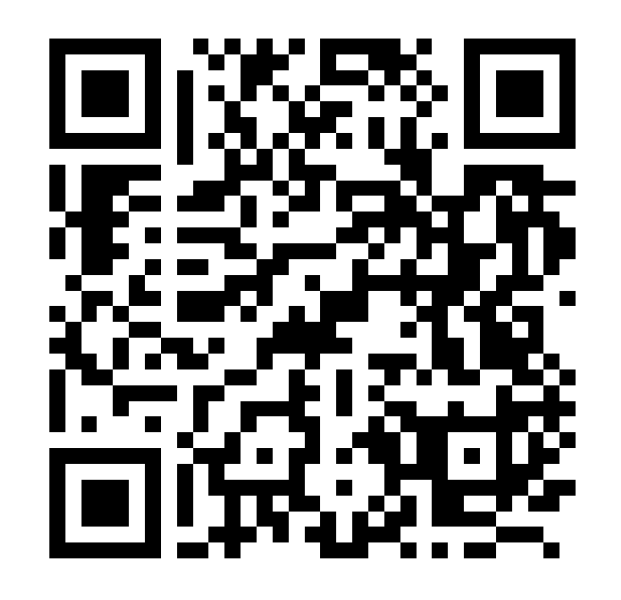

## 5. quelques enjeux

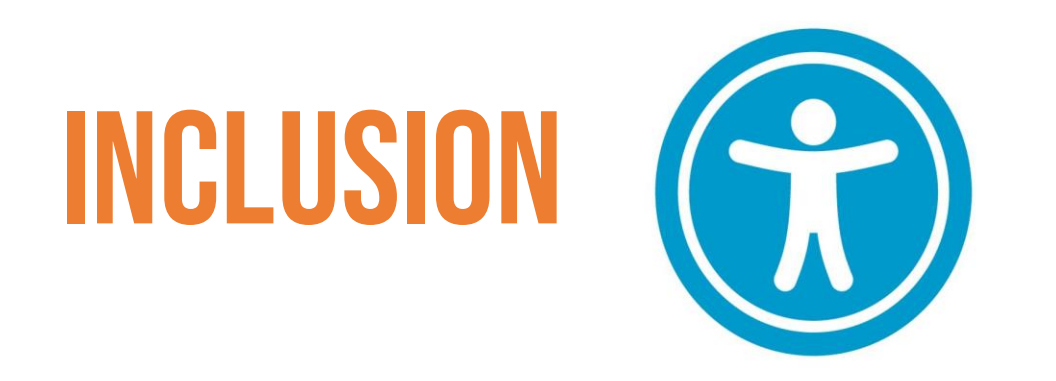

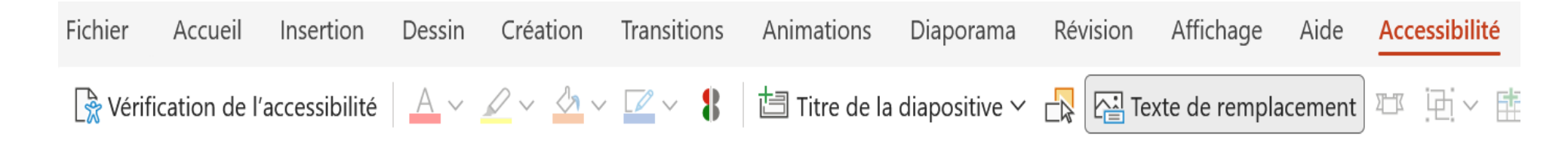

- Prévoir un **texte alternatif** à l'image
- Prêter attention aux **contrastes** dans l'image
- **Varier** le **genre**, la **culture**, les **champs d'intérêt**, l'**âge**, le **nom**...
- Vérifier les **stéréotypes**

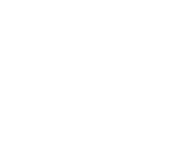

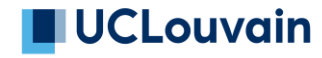

## DROITS ET LICENCES

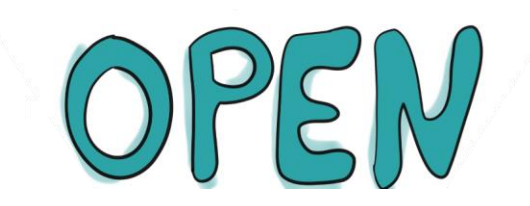

- Vérifier les **licences** avant d'utiliser une image
- **Partager** ses propres images avec une licence ouverte
	- oer.uclouvain.be

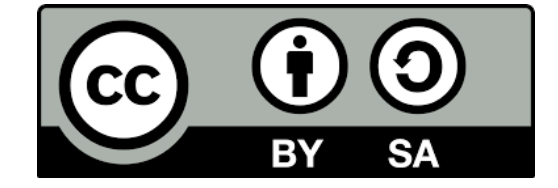

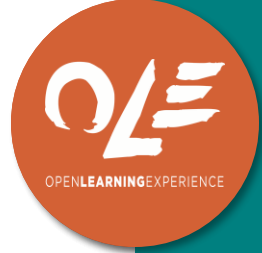

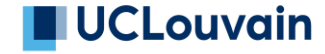

19

## **DROITS ET LICENCES**

#### **ATTRIBUTION**

Vous pouvez retenir, réutiliser, réviser, remixer et redistribuer.

**BY** (attribution to the

creatorl

fabrique REL

**RESSOURCES EDUCATIVES UBBES** 

L'auteur doit être cité

### **SA** (Share Alike) **PARTAGE DANS**

### **LES MÊMES CONDITIONS**

Vous pouvez retenir, réutiliser, réviser, remixer et redistribuer. Partage sous licence compatible

NC (Non Commercial) **POUR USAGE** 

### **NON COMMERCIAL**

Vous pouvez retenir, réutiliser, réviser, remixer et redistribuer. Pour usage non commercial

L'auteur de l'œuvre doit être cité en toutes circonstances pour l'ensemble de ces licences.

Cette œuvre est mise à disposition selon les conditions de la Licence Creative Commons Attribution 4.0 International.

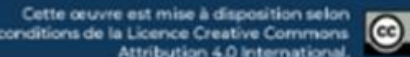

permise

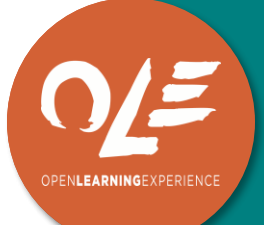

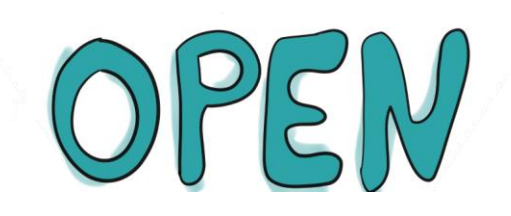

ND (No Derivative

 $\omega$ 

**PAS DE MODIFICATION** 

réutiliser et redistribuer.

**Aucune modification** 

Vous pouvez retenir.

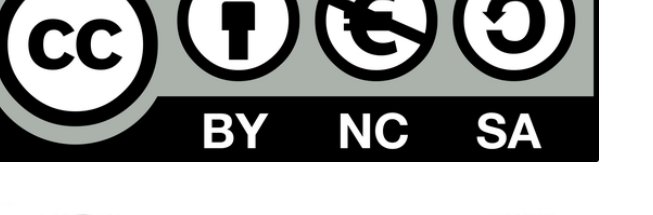

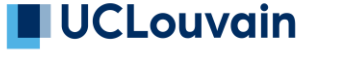

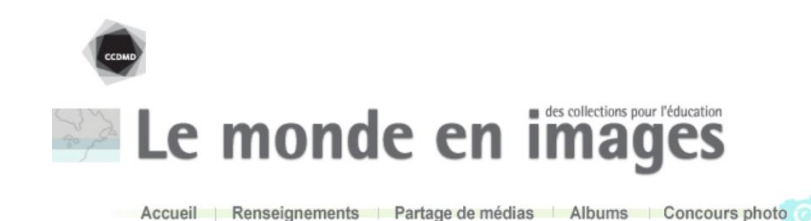

Créer mon compte Me connecter Aide English

Pecherche avancée | Géolocalisatio

Q Chercher

#### A Not logged in Talk Contributions Create account Log in Search Wikimedia Commons Special page Search media Switch to Special: Search | Help **WIKIMEDIA** Wikimedia Commons est disponible en francais Main page Q Search for images, audio, video and more **Search** Welcome  $\frac{d}{d+1}$  . Community portal Video Other Media **Categories and Pages** Images Audio Village ourne

### [https://monde.ccdmd.qc.ca/?lan](https://monde.ccdmd.qc.ca/?lang=fr) [g=fr](https://monde.ccdmd.qc.ca/?lang=fr)

[https://commons.wik](https://commons.wikimedia.org/wiki/Main_Page) [imedia.org/wiki/Main](https://commons.wikimedia.org/wiki/Main_Page) [\\_Page](https://commons.wikimedia.org/wiki/Main_Page)

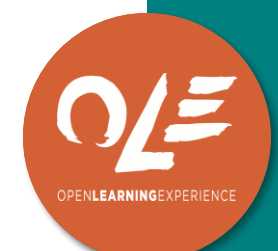

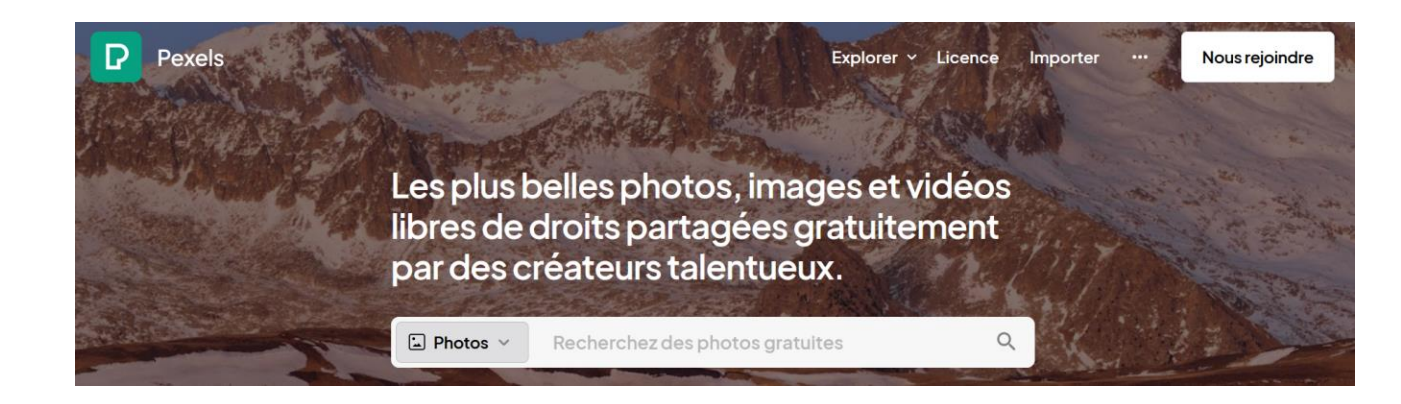

### [https://www.pexels.com/f](https://www.pexels.com/fr-fr/) [r-fr/](https://www.pexels.com/fr-fr/)

#### **UCLouvain**

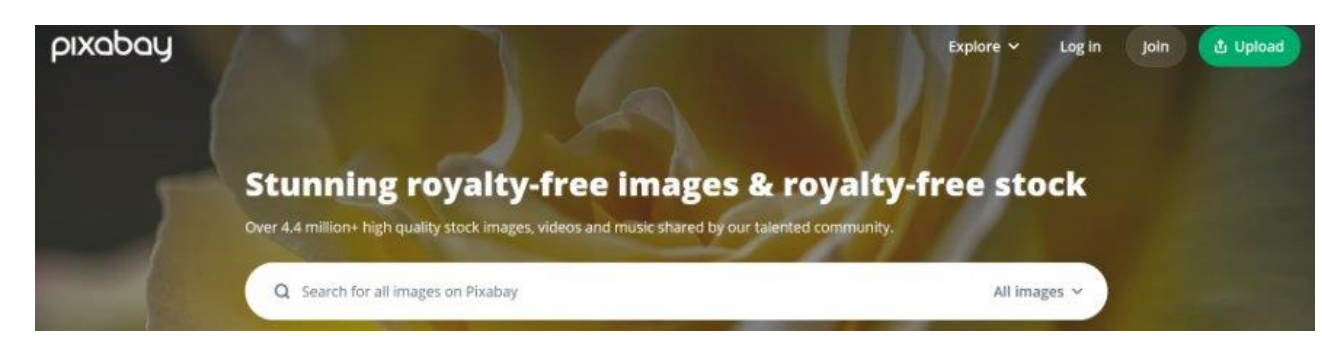

### <https://pixabay.com/>

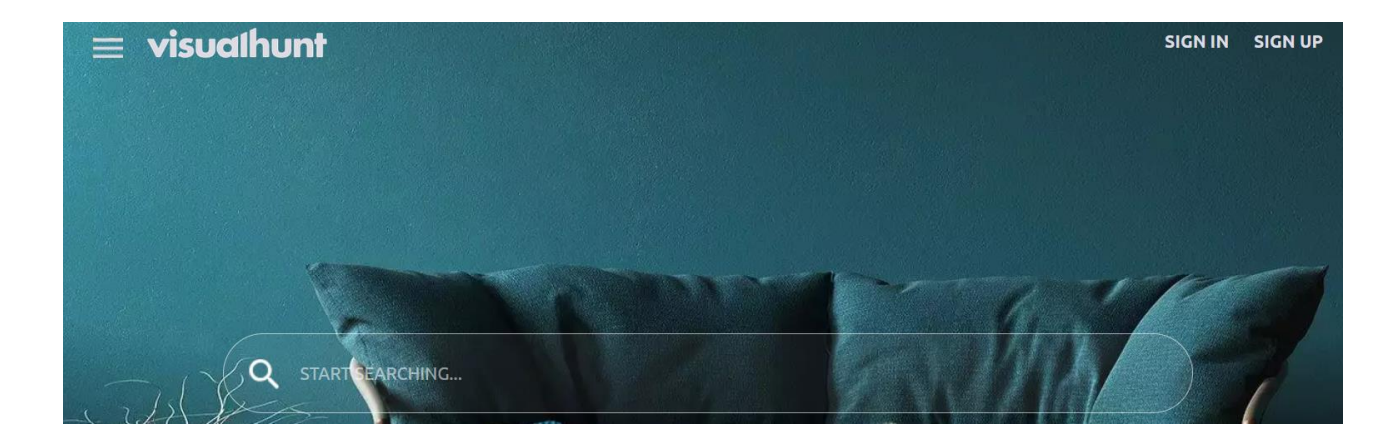

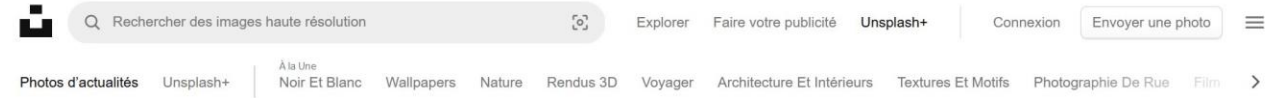

<https://visualhunt.com/>

### <https://unsplash.com/fr>

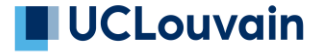

OPENLEARNINGEXPERI

• Banque d'images animées

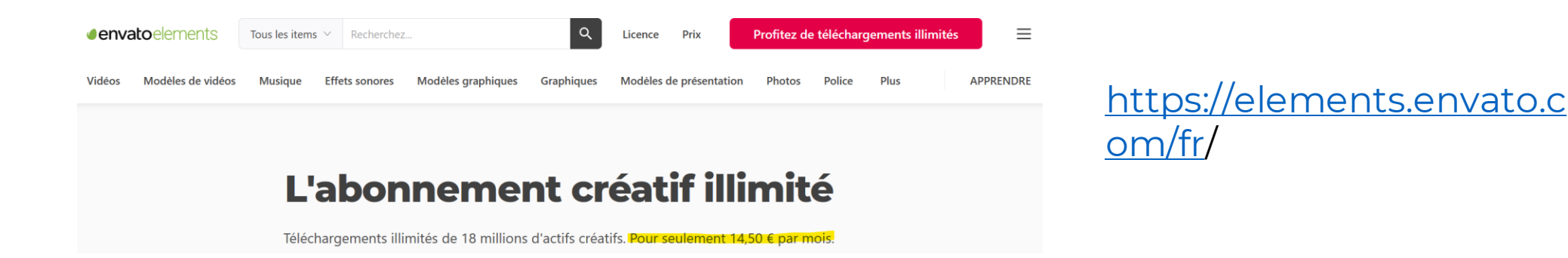

! **Payant**, mais téléchargement gratuit d'aperçu avec filigrane

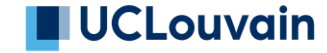

PENLEARNINGEXPERIE

# **BANQUE D'IMAGES PÉDAGOGIQUES**

### Répertoire de banques d'images thématiques

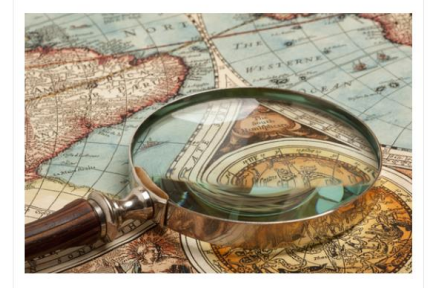

#### · Atelier de Cartographie de Sciences Po

Cartothèque en ligne d'accès libre, constituée avec de nombreux partenaires scientifiques compte plus de 2.500 documents (cartes, diagrammes et fonds de cartes) dont une partie est traduite en anglais, espagnol, portugais, italien, arabe, russe et chinois.

#### . Australian National University's College of Asia and the **Pacific**

Collection de 5000 cartes Asie-Pacifique numérisées et mises en ligne

- $\bullet$  IGN
- Ressources pédagogiques et fonds de cartes gratuits

#### • Old Maps On Line

Combinant un puissant moteur de recherche à la technologie de Google Maps, Old Maps Online a indexé et centralisé près de 400 000 cartes anciennes auprès de 33 institutions du monde entier pour les rendre accessibles à tous. - The New York Dublin Library

#### AFFICHES ET DOCUMENTS GRAPHIQUES

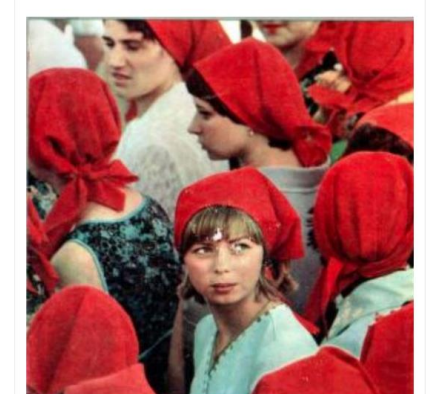

#### • Les Archives socialistes Fonds numérique du Centre d'archives socialistes de la

Fondation Jean-Jaurès · Soviet Photo

Archives du magazine Soviet Photo ((1926-1991)) - Munão numérique de la bonde deselhée

#### **FONDS PHOTOGRAPHIQUES**

#### • Centre d'histoire du travail

Depuis 1981, le Centre d'histoire du travail de Nantes (CHT) s'efforce de faire vivre la mémoire des mouvements ouvriers et plus largement des mouvements sociaux, à l'échelle de la Loire-Atlantique. Créé avec le soutien des unions départementales CFDT, CGT, CGT-FO, rejoints par la Confédération paysanne et la FSU de Loire-Atlantique, le CHT collecte, classe et conserve les documents que toute personne, militant ou organisation, souhaite lui confier.

#### · Entos Republicas

Base de données en portugais de photos sous licence Creative Commons 3.0,

#### $\cdot$  ICONOS PHOTO

Iconos Photo est un portail numérique sur le patrimoine photographique français, qui vise à répertorier l'ensemble des collections, fonds et archives photographiques conservé.es par des institutions et appartenant au domaine public plus d'info...

#### $\bullet$  ICP

Le Centre international de la photographie (International Center of Photography) (ICP), est un musée de la photographie, une école et un centre de recherche et de documentation photographiques. Certaines de ses 200 000 photos sont en ligne pour un usage strictement pédagogique.  $-$  LIFE

Fonds iconographique du magazine LIFE, magazine américain hebdomadaire de 1883 à 1972.

#### · Musée Nicéphore Niépce

Le musée Nicéphore Niépce de Chalon-sur-Saône vous invite

### https://sciencespo.libguides.co m/iconographie/sourcesimages-libres

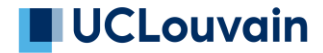

PENLEARNINGEXPERI

• Création de schémas scientifiques

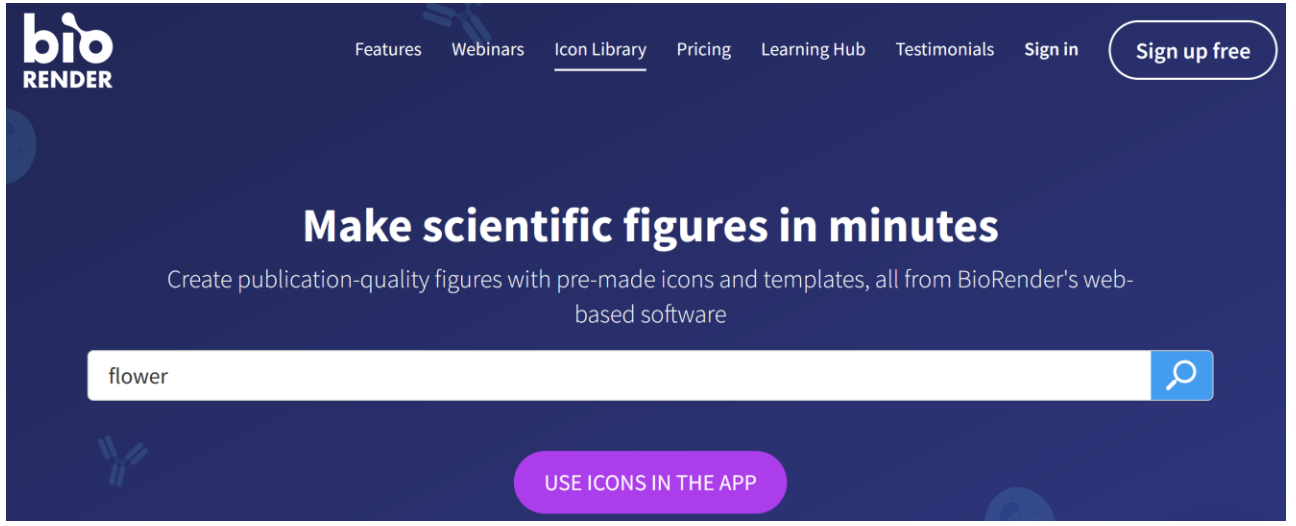

<https://www.biorender.com/>

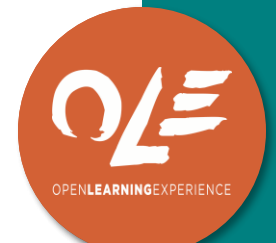

! Inscription nécessaire. Version gratuite donne accès à une bibliothèque visuelle importante

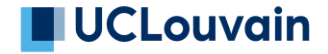

# Ia génératrices d'images

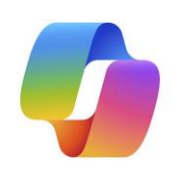

• Copilot (Designer)

<https://copilot.microsoft.com/> ! Avec votre adresse mail UCLouvain, accès à l'outil en mode protégé

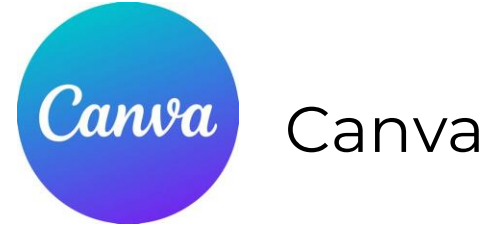

[https://www.canva.com/fr\\_fr/](https://www.canva.com/fr_fr/) ! 50 générations d'images gratuites avec les comptes gratuits

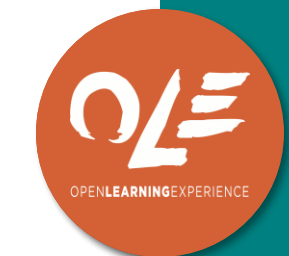

Autres alternatives freemium : [Adobe Firefly,](https://firefly.adobe.com/) [Dall-e,](https://openai.com/index/dall-e-3/) [Midjourney,](https://www.midjourney.com/home) [Stable Diffusion](https://stabledifffusion.com/), [Ideogram,](https://ideogram.ai/login) [NightCafe,](https://creator.nightcafe.studio/) [Leonardo.](https://leonardo.ai/)..

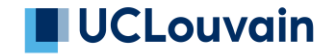

# **QUALITÉ ET AMÉLIORATION**

Choisir des images plus légères  $\bullet$ 

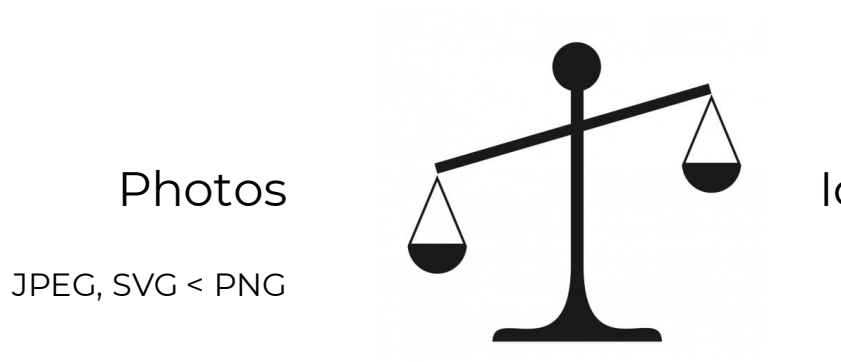

Icônes, pictos, illustrations vectorielles

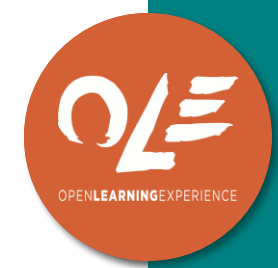

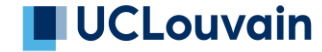

# QUALITÉ ET AMÉLIORATION

- Redimensionner pour améliorer le visuel
- Redimensionner pour être plus sobre

En fonction de la taille de l'écran

Redimensionner (changer les dimensions visuellement) Compresser (rendre plus léger sans changer les dimensions)

Outils : MS PowerToys (pour redimensionner plusieurs images à la fois), *Image Compressor* ou PowerPoint (pour compresser)

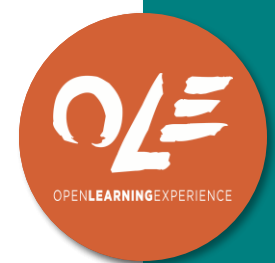

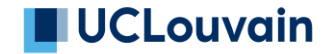

### 6. A vous de jouer !

### Merci pour votre participation !

manuela.guisset@uclouvain.be celine.polain@uclouvain.be

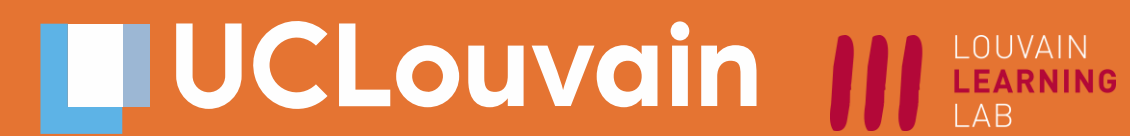

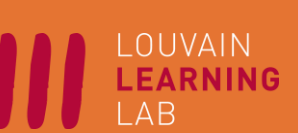

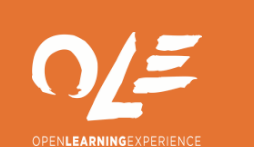

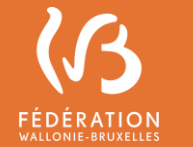

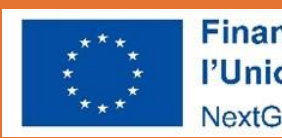

Financé par l'Union européenne NextGenerationEU

### **Références**

- Joffe, H (2007) "Le pouvoir de l'image : persuasion, émotion et identification", *Diogène*  2007/1 (n° 217), pages 102 à 115 Learning Styles: Concepts and Evidence, Harold Pashler, Mark McDaniel, Doug Rohrer, Robert Bjork, First Published December 1, 2009.
- Mayer R & Fiorella L (2021) *The Cambridge Handbook of ultimedia learning*. Cambridge University Press.
- Paukovics E & Sanchez E (2023) *Apprendre à distance*. Retz.

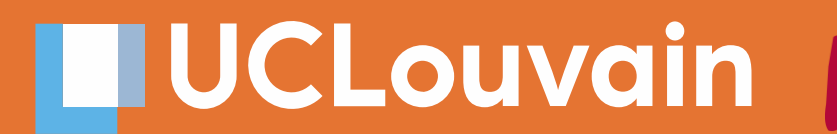

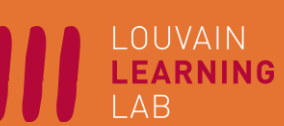

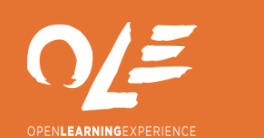

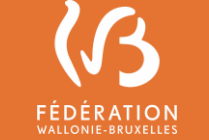

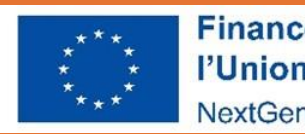

Financé par l'Union européenne NextGenerationEU